# CST8177 - Linux II

#### Review of Fundamentals

# **Topics**

- ▶ The shell
- $\blacktriangleright$  vi
- General shell review

# The shell

- [http://teaching.idallen.com/cst8207/14f/notes/120\\_shell\\_basics.html](http://teaching.idallen.com/cst8207/12f/notes/120_shell_basics.html)
- The shell is a program that is executed for us automatically when we log in, and we control by typing text for it to read
- ▶ Normally we are asking the shell to run programs for us on certain arguments, which we also type
- $\triangleright$  This is the *command line*
- $\triangleright$  Basically, the process is this
	- 1. The shell prints a prompt on our terminal or terminal emulator screen ("screen")
	- 2. We type a command and "enter" ("return")
	- 3. The shell reads what we typed, interpreting special characters like space, GLOB characters, quotation marks, etc
	- 4. The shell carries out the operation in the way we asked (we might see output from that operation on our screen)
	- 5. repeat at step 1.

**The Communication of the Communication** 

# Sub-shells

- When you invoke bash, or su, or sudo -s you begin talking to a sub-shell
- schematically for illustration:

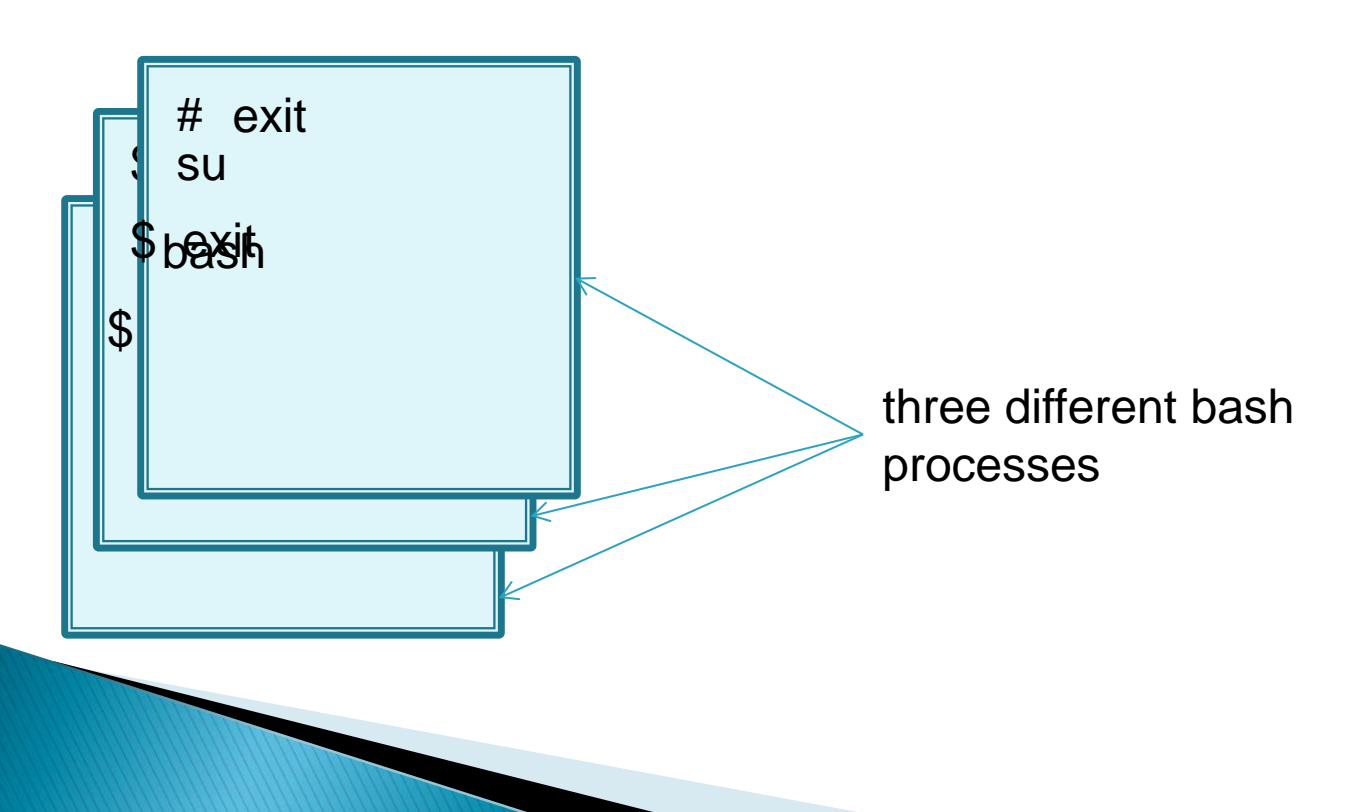

# Sub-shells (cont'd)

▶ closer to what we actually see :

\$ bash bash \$ su password: # exit exit \$ exit exit \$

# Editing a text file

### ▶ Text Editors

- Windows
	- notepad, wordpad (gui required)
- Unix
	- vi (vim), emacs, nano, pico
	- gedit (gui required no good for CLS)
- You need to be able to edit text files without a GUI
	- start the editor
	- move around
	- make a change
	- save and quit
- vi:

[http://teaching.idallen.com/cst8207/14w/notes/300\\_vi\\_text\\_editor.html](http://teaching.idallen.com/cst8207/14w/notes/300_vi_text_editor.html)

long into the CLS and issue the command, vimtutor

# Looking things up

- http://teaching.idallen.com/cst8207/13f/notes/140\_man\_page\_RTFM.html
- It's normal for Unix users of all kinds (novice to expert) to consult the manual (man pages) often.
- $\triangleright$  \$ man man
	- Read the man page for the man command
- \$ man –k listing
	- Print out man page titles that include the text listing
	- Try using this command with the text list instead of listing
		- What did you notice?
		- less detail in your search terms means more search results
		- More detail in your search terms gives less search results

# Looking things up (cont'd)

- It's a required skill to be able to find information in technical documentation, ("grep-ing through documents")
- We want you to get lots of practice looking things up
	- You get better and faster at looking things up the more you do it
		- $\cdot$  Knowing where to look and what to look for
	- You get the answer you were looking for and acquire the knowledge
- $\triangleright$  Here's the normal process when you encounter a concept that you don't know or it's become vague or you've forgotten
	- search for the term in the manual
		- Often you'll get too much information, including information that is much more advanced than you need – that's normal, use the search facility
	- search for the term in the course notes
		- All of the CST8207 course notes are available in text form on the CLS
	- search for the term on the web (be careful)
	- ask your professor or lab instructor
		- This includes situations where you have trouble with any of the above!

### Commands, programs, scripts, etc.

**Command** 

**A directive to the shell typed at the prompt. It could be a utility, a program, a built-in, or a shell script.**

Program

**A file containing a sequence of executable instructions. Note that it's not always a binary file but can be text (that is, a script).**

**Script** 

**A file containing a sequence of text statements to be processed by an interpreter like** bash**, Perl, etc.**

**Every program or script has a** stdin**,** stdout**, and** stderr **by default, but they may not always be used.**

#### Filter

**A program that takes its input from** stdin **and send its output to** stdout**. It is often used to transform a stream of data through a series of pipes.** 

**Scripts are often written as filters.**

**Utility** 

**A program/script or set of programs/scripts that provides a service to a user. (ls, grep, sort, uniq, many many more)** Built-in

**A command that is built into the shell. That is, it is not a program or script as defined above. It also does not require a new process, unlike those above.**

#### **History**

**A list of previous shell commands that can be recalled, edited if desired, and re-executed.**

Token

**The smallest unit of parsing; often a word delimited by white space (blanks or spaces, tabs and newlines) or other punctuation (quotes and other special characters).** <u>stdin</u>

**The standard input file; the keyboard; the file at offset 0 in the file table.**

stdout

**Contractor** 

**The standard output file; the terminal screen; offset 1 in the file table.**

#### stderr

**The standard error file; usually the terminal screen; offset 2 in the file table.** 

Standard I/O **(Numbered 0, 1, and 2, in order)**

stdin**,** stdout**, and** stderr

**CONTRACTOR** 

Pipe

**Connects the** stdout **of one program to the** stdin **of the next; the "**|**" (pipe, or vertical bar) symbol.**

**A command line that involves this is called a** pipeline Redirect

**To use a shell service that replaces** stdin**,** stdout**, or** stderr **with a regular named file.**

### Process

http://teaching.idallen.com/cst8207/14w/notes/770\_processes\_and\_jobs.html

**A process is what a script or program is called while it's being executed. Some processes (called daemons) never end, as they provide a service to many users, such as crontab services from** crond**.**

**Other processes are run by you, the user, from commands you enter at the prompt. These usually run in the foreground, using the screen and keyboard for their standard I/O. You can run them in the background instead, if you wish.**

**Each process has a PID (or pid, the process identifier), and a parent process with its own pid, known to the child as a ppid (parent pid). You can look at the running processes with the** ps **command or examine the family relationships with** pstree**.** 

**Example: print out a full-format listing of all processes:**

**ps -ef**

and the contract of the contract of

### Child process

**Every process is a child process, with the sole exception of process number 1 – the** init **process.**

**A child process is forked or spawned from a parent by means of a system call to the kernel services.**

**Forking produces an exact copy of the process, so it is then replaced by an exec system call.**

**The forked copy also includes the environment variables and the file table of the parent.**

**This becomes very useful when redirecting standard I/O, since a child can redirect its own I/O without affecting its parent.** 

**Each non-builtin command is run as a child of your shell (builtins are part of the shell process: man builtin).**

### **History**

**The command history is a list of all the previous commands you have executed in this session with this copy of the shell. It's usually set to some large number of entries, often 1000 or more.** 

**Use** echo \$HISTSIZE **to see your maximum entries**

**You can reach back into this history and pull out a command to edit (if you wish) and re-execute.**

**To make the history of all your simultaneous sessions is captured, do**

**shopt -s histappend**

**In your .bashrc**

## Some history examples

**To list the history:**

System prompt> history | less

**To repeat the last command entered:**

System prompt> !!

**To repeat the last ls command:**

System prompt> !ls

- **To repeat the command from prompt number 3:** System prompt> !3
- **To scroll up and down the list: Use arrow keys**
- **To edit the command:**

**Seroll to the command and edit in place** 

### **Redirection**

- **Three file descriptors are open and available immediately upon shell startup:** stdin**,** stdout**,** stderr
- **These can be overridden by various redirection operators**
- **Following is a list of most of these operators (there are a few others that we will not often use; see** man bash **for details)**
- **If no number is present with** > **or** <**,** 0 **(**stdin**) is assumed for** < **and** 1 **(**stdout**) for** >**; to work with** 2 **(**stderr**) it must be specified, like** 2>

### Operator Behaviour

Individual streams

- < filename **Redirects** stdin **from** filename
	- > filename **Redirects** stdout **to** filename
- >> filename **Appends** stdout **onto** filename
- 2> filename **Redirects** stderr **to** filename
- 2>> filename **Appends** stderr **onto** filename
	- Combined streams
- &> filename **Redirects both** stdout **and** stderr **to**  filename
- >& filename **Same as** &>**, but do not use**

&>> filename **Appends both** stdout **and** stderr **onto**  filename

>>& filename **Not valid; produces an error**

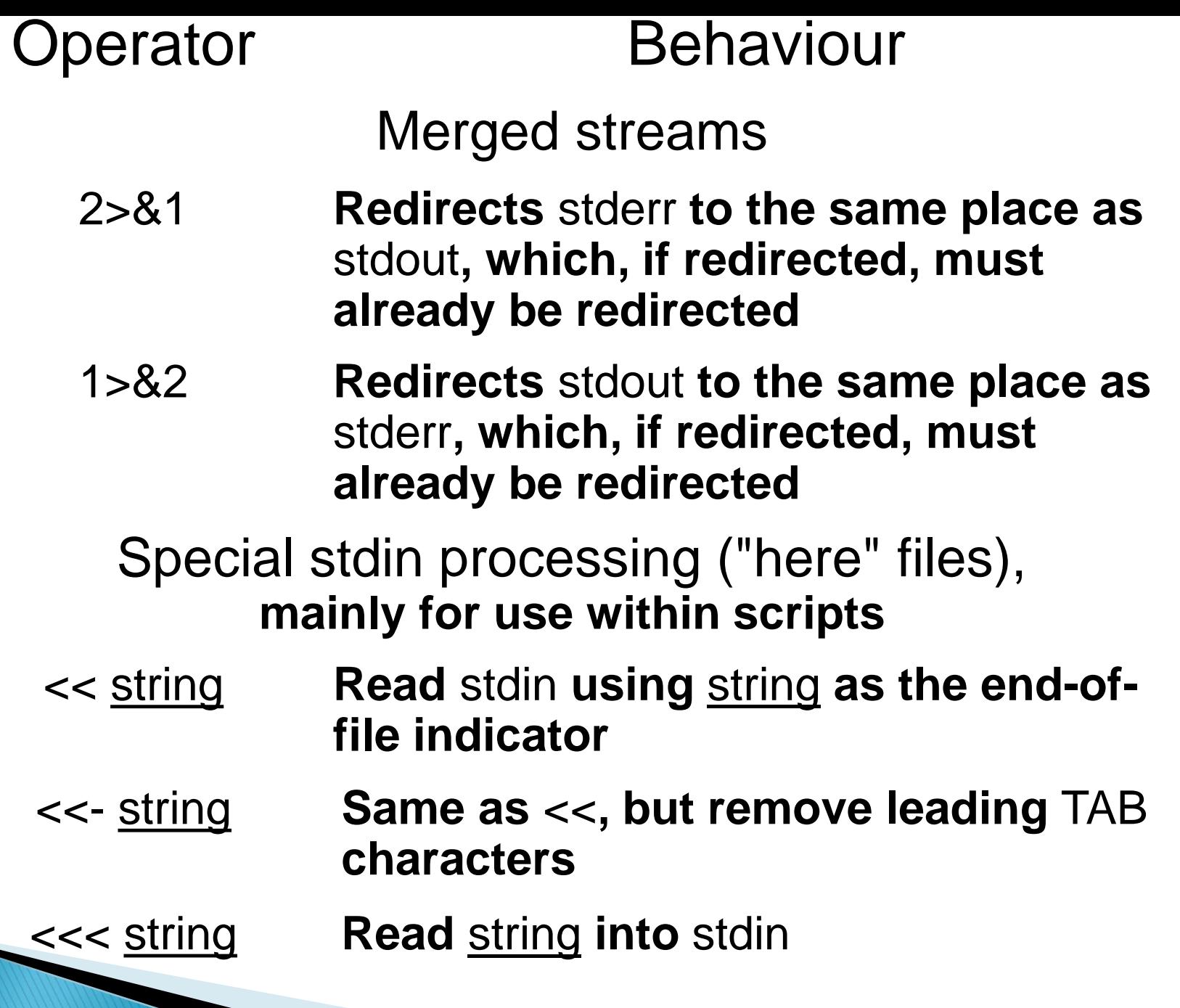

### Command aliases

#### **To create an alias (no spaces after alias name)**

alias ll="ls -l"

**To list all aliases**

alias or alias | less

**To delete an alias**

unalias ll

#### **Command aliases are normally placed in your**  ~/.bashrc **file (first, make a back-up copy; then use** vi **to edit the file)**

**If you need something more complex than a simple alias (they have no arguments or options), then write a bash function script (that topic is coming soon).**

### Filename Globbing and other Metacharacters

Metacharacter **Behaviour** \ **Escape; use next char literally** & **Run process in the background** ; **Separate multiple commands** \$xxx **Substitute variable** xxx ? **Match any single character** \* **Match zero or more characters** [abc] **Match any one char from list** [!abc] **Match any one char** not **in list** (cmd) **Run command in a subshell** {cmd} **Run in the current shell**

### Simple Quoting **No quoting:**

System Prompt\$ echo \$SHELL /bin/bash

#### **Double quote:** "

System Prompt\$ echo "\$SHELL" /bin/bash

#### **Single quote:** '

System Prompt\$ echo '\$SHELL'

\$SHELL

Observations:

**Double quotes allow variable substitution;**

**Single quotes do not allow for substitution.**

# Quoting

- $\triangleright$  Backslash \ removes the special meaning of the special character that follows it
- ▶ Single quotes remove the special meaning from all special characters
	- Cannot include single quote inside single quotes not even with backslash
- ▶ Double quotes remove the special meaning from special characters, except !  $\frac{1}{2}$  \ \
	- This means history, variable expansion, command substitution and backslash escaping all work inside double quotes

### Escape and Quoting

#### **Escape alone:**

Prompt\$ echo \\$SHELL \$SHELL

#### **Escape inside double quotes:**

Prompt\$ echo "\\$SHELL" \$SHELL

#### **Escape inside single quotes:**

Prompt\$ echo '\\$SHELL' \\$SHELL

Observations:

**Backslash escapes the next character;**

**Double quotes obey escape (process it);**

**Single quotes don't process it (treat literally)**

### Filespecs and Quoting

System Prompt\$ ls a b c System Prompt\$ echo \* a b c System Prompt\$ echo "\*" \*

System Prompt\$ echo '\*' \*

System Prompt\$ echo \\* \*

#### Observation:

**Everything prevents file globs**

### Backquotes and Quoting

System Prompt\$ echo \$(ls) # alternate a b c System Prompt\$ echo `ls` # forms a b c System Prompt\$ echo "`ls`" a b c System Prompt\$ echo "Is" `ls`

Observations:

**Single quotes prevent command processing**

### Summary so far

- **Double quotes allow variable substitution** "\$SHELL" **becomes** /bin/bash
- **Single quotes do not allow for substitution** '\$SHELL' **becomes** \$SHELL
- **Backslash escapes the next character**
- \\$SHELL **becomes** \$SHELL
- **Double quotes obey escape (process it);**
- "\\$SHELL" **becomes** \$SHELL
- **Single quotes don't process it (treat it literally)**
- '\\$SHELL' **becomes** \\$SHELL
- **Everything prevents file globs**
- "\*" '\*' \\* **each become** \*
- **Single quotes prevent command processing** '`ls`' **becomes** `ls`

### Escaping quotes

System Prompt\$ echo ab"cd  $>$ "</mark> abcd System Prompt\$ echo ab\"cd ab"cd System Prompt\$ echo 'ab\"cd' ab\"cd System Prompt\$ echo "ab"cd"  $>$ " abcd

### More quote escapes

System Prompt\$ echo "ab\"cd" ab"cd System Prompt\$ echo don't  $\geq$ dont System Prompt\$ echo don\'t don't System Prompt\$ echo "don't" don't System Prompt\$ echo 'don't'  $\geq$ dont

### **Observations**

**Unbalanced quotes cause a continuation prompt**

**Unescaped quotes are removed (but their meaning is applied)**

"hello" **becomes** hello

"\$HOME" **becomes** /home/username

**Quoting protects quotes, as does** \ **escaping**

"don't" **and** don\'t **are the same, and OK**

**Single quotes are more restrictive than double** System Prompt\$ echo '\$USER' "\$USER"

\$USER someusername

### Add a Linux command

- create a simple shell script
- make it executable
- copy it to a directory that is in our \$PATH
- presto, we have extended Linux